# UVOD U R

### <span id="page-0-0"></span>STATISTIČKI PRAKTIKUM 2 (P. Lazić, V. Wagner)

1. VJEŽBE

イロト イ御 トイ ヨ トイ ヨ トー ヨー

 $2Q$ 

STATISTIČKI PRAKTIKUM 2 (P. Lazić, V. Wagner)

[UVOD U R](#page-54-0)

Pošaljite (prazan) mail na

To: petralaz@math.hr Subject: sp2

Materijali i obavijesti:

<http://web.math.pmf.unizg.hr/~wagner>

メロメ メ母メ メミメ メミメー

重

 $2Q$ 

STATISTIČKI PRAKTIKUM 2 (P. Lazić, V. Wagner)

[UVOD U R](#page-0-0)

### Početak rada u R-u I

R je besplatan i može se skinuti s web-stranice

```
http://r-project.org
```
Rad pod Linux/Unix operativnim sustavom:

Kako bi pokrenuli R pokrećemo terminal.

Sav rad koji ćemo napraviti na kolegiju bilo bi dobro spremiti u neki za to posebno stvoren direktorij. Stoga napravimo direktorij sp2 i uđimo u njega:

 $2Q$ 

メロト メ母 トメ ミト メミト

```
$ mkdir sp2
$ cd sp2
```
R pokrećemo tako da upišemo:

#### \$ R

### Početak rada u R-u II

Sada na komandnu liniju možemo upisivati naredbe (jednako kao pod Windowsima). Iz R okruženja izlazimo:

メロト メ倒 トメ ミト メミト

重

 $2Q$ 

 $> q()$ 

### Elementarni tipovi podataka

▶ Numerički tipovi:

- $> 42$
- $> 1.7+2.1$
- $>(3.7-85/7)*(6+91.2222)$

 $\blacktriangleright$  Tekstualni tipovi:

- > "a"
- > "duzi tekst"
- > "posebni znakovi \n \t \\ "

K ロ ▶ K @ ▶ K 할 ▶ K 할 ▶ 이 할 → ⊙ Q ⊙

► Logički tipovi:

- > TRUE
- > FALSE
- $> 2 < 7$
- $>$  (1 < 9) & ("a"=="b")

### Jednostavne funkcije

Funkcije mogu imati razne tipove argumenata:

```
> sqrt(45)[1] 6.708204
> exp(3)[1] 20.08554
> nchar("sp2")
[1] 3
```
Funkcije se mogu koristiti u raznim izrazima:

```
> nchar("stat") + 15 > sqrt(265)
[1] TRUE
```
Pomoć o korištenju funkcija je lako dostupna:

K ロ ▶ K 何 ▶ K ヨ ▶ K ヨ ▶ │ ヨ │ め Q Q

```
> help("sqrt")
```
> ?sqrt

Funkcije mogu imati više argumenata. Primjerice funkcija substr koja ispisuje pod-string prima argumente x (string), start (odakle počine pod-string) i stop (gdje završava pod-string). Realizacija može izgledati ovako:

 $2Q$ 

∢ ロ ▶ 〈 何 ▶ 〈 后 ▶ 〈 后 ▶ │ 后

```
> substr("abdce", 1, 3)
[1] "abd"
```
No isti rezultat možemo dobiti i na ove načine:

```
> substr(x="abdce", start=1, stop=3)
> substr("abdce", start=1, stop=3)
> substr("abdce", sto=3, sta=1)
> substr(sto=3, sta=1, x="abdce")
> substr(3, sta=1, x="abdce")
```
### Funkcije s deufault-nim argumentima

Neke funkcije, ako im se ne kaže drukčije, mogu imati argumente koji po definiciji imaju neku razumnu vrijednost. Primjerice funkcija log je takva, ona ima argumente x (broj koji želim logaritmirat) i base (bazu po kojoj ćemo logaritmirat).

Tako log(10) daje vrijednost ln 10, dok log(100,10) daje vrijednost  $log_{10} 100 = 2$ .

 $2Q$ 

すロト す母 ト すき ト すき トー

```
> log(100)
[1] 4.60517
> log(100,10)
\lceil 1 \rceil 2
> log(base=2,x=32)
[1] 5
> log(exp(1))
[1] 1
```
### Pohranjivanje vrijednosti u objekte

Izrazi se mogu dodijeliti slobodno imenovanim objektima (operatorima  $=$ ,  $\rightarrow$ ,  $\leftarrow$ .

K ロ ▶ K 何 ▶ K ヨ ▶ K ヨ ▶ │ ヨ │ め Q Q

- $> x = sqrt(34)-3$
- > tekst <- "nesto"
- > TRUE -> uvjet

Objekti vrednuju izraze koji su im dodijeljeni.

 $> x$ [1] 2.830952 > tekst [1] "nesto" > uvjet [1] TRUE

[UVOD U R](#page-0-0)

Objekti se mogu, na očekivani način, koristiti u izrazima.

```
> abs(x/7 - 1)
[1] 0.5955783
> uvjet & (2 < 3)
[1] TRUE
> substr(tekst,2,4)
[1] "est"
```
Svako dodjeljivanje vrijednosti nekom novom objektu stvara objekt u R-ovom radnom prostoru. Funkcija ls ispisuje popis svih (aktivnih) objekata.

K ロ ▶ K 御 ▶ K 君 ▶ K 君 ▶ ○ 君

 $200$ 

```
> 1s()[1] "tekst" "uvjet" "x"
```
Funkcija rm uklanja (briše) objekte iz radnog prostora.

```
> rm(uvjet)
> 1s()
[1] "tekst" "x"
> uvjet
Error: object "uvjet" not found
```
Konačan niz podataka istog tipa najjednostavnije zapisujemo u vektor.

> c(4, 5, 12, 8, 9, 12) [1] 4 5 12 8 9 12 > c("Rudi", "Kristina", "Ivana") [1] "Rudi" "Kristina" "Ivana" > c(TRUE, FALSE, TRUE, FALSE, TRUE, FALSE) [1] TRUE FALSE TRUE FALSE TRUE FALSE

Kao i sve ostalo i vektori se mogu pohraniti kao objekti.

> tezine = c(67, 75, 81, 62, 65, 72, 73, 65, 87, 69) > tezine [1] 67 75 81 62 65 72 73 65 87 69

K ロ ▶ K 何 ▶ K ヨ ▶ K ヨ ▶ │ ヨ │ め Q Q

Svaki vektor ima svoju duljinu i možemo odabrati element na k-tom mjestu.

```
> length(tezine)
[1] 10
> tezine[4]
[1] 62
```
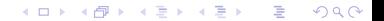

## Korisne funkcije

Vektor je elementarna struktura podataka, pa možemo koristiti funkcije za rad s vektorima.

K ロ ▶ (K 御 ≯ (K 語 ≯ (K 語 ≯ ) )

 $2Q$ 

重

> sum(tezine) [1] 716 > sum(tezine)/length(tezine) [1] 71.6

Još neke korisne funkcije:

```
> sort(tezine)
[1] 62 65 65 67 69 72 73 75 81 87
> min(tezine)
[1] 62
```
## Statističke funkcije

Neke česte statističke funkcije:

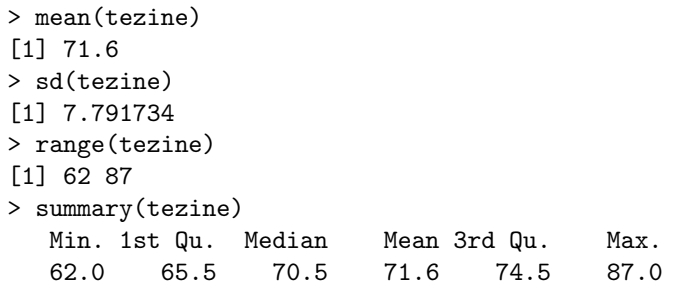

メロト メタト メミト メミト

重

 $2Q$ 

#### Kraći načini kreiranja vektora

Slično kao u Matlab-u:

 $> 1:8$ [1] 1 2 3 4 5 6 7 8

Pravilni nizovi brojeva upisani u vektor:

```
> seq(1, 10, by=2)
[1] 1 3 5 7 9
> seq(1,100, length=10)
[1] 1 12 23 34 45 56 67 78 89 100
```
K ロ ▶ K @ ▶ K 글 ▶ K 글 ▶ ○ 글 ...

 $200$ 

Ponavljanje vektora i dijelova vektora:

```
> rep(c(1,2,3), 4)[1] 1 2 3 1 2 3 1 2 3 1 2 3
> rep(c(1,2,3), c(2,4,8))[1] 1 1 2 2 2 2 3 3 3 3 3 3 3 3
```
## Dijelovi vektora 1

Možemo pojedini član vektora izvući.

```
> tezine[1]
[1] 67
> tezine[length(tezine)]
[1] 69
```
Negativni indeks izbacuje članove vektora.

 $> a=1:8$  $> a[-4]$ [1] 1 2 3 5 6 7 8

Ispišimo dijelove ili izbacimo neke članove vektora tezine:

イロト (母) イミト イミト・ミー つくび

```
> tezine[3:7]
[1] 81 62 65 72 73
> tezine[-c(1,8)]
[1] 75 81 62 65 72 73 87 69
```
## Dijelovi vektora 2

#### Zadatak

Unesite proizvoljan vektor težina (u rasponu od 40 do 100) i ispišite sve težine veće od 70.

メロト メ倒 トメ ミト メミト

重

 $2Q$ 

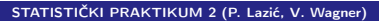

[UVOD U R](#page-0-0)

### Promjena vrijednosti u vektoru

Vrijednost pojedinog elementa mijenjamo na sljedeći način:

```
> x=1:10> x[1]=-1> x[1] -1 2 3 4 5 6 7 8 9 10
```
Slično radimo za vektore:

```
> x[1:5] = -x[1:5]> odd = 1:10 %% 2
> odd
[1] 1 0 1 0 1 0 1 0 1 0
> x[odd=-1] = x[odd=-1] * 100
```
Isto se može napraviti za vektore s negativnim cijelim brojevima:

K ロ ▶ K 何 ▶ K ヨ ▶ K ヨ ▶ │ ヨ │ め Q Q

$$
> x[-(1:5)] = rep(13, 5)
$$

### Vektorska aritmetika

Funkcije se primjenjuju na svaki pojedini element.

```
> visine = c(1.65, 1.56, 1.9, 1.32, 1.54,
+ 1.78, 1.65, 1.5, 1.65, 2.03)
> bmi = tezine/visine^2
> round(bmi,1)
[1] 24.6 30.8 22.4 35.6 27.4 22.7 26.8 28.9 32.0 16.7
```
Ako je jedan od vektora u binarnoj operaciji kraći, on će se ponoviti onoliko puta koliko je manji (recycling).

```
> x = seq(100, 500, by=100)> y=1:2> x+y
[1] 101 202 301 402 501
Warning message:
In x + y: longer object length is not a multiple
of shorter object length
                                          K □ ▶ K @ ▶ K 글 ▶ K 글 ▶ │ 글 │ K) Q Q
```
U nekim slučajevima vrijednosti elemenata vektora ne moraju biti poznate. (Npr. za neke davne godine podaci su izgubljeni, a za tekuću godinu se još ne znaju.) U takvim slučajevima na mjesto rezervirano za nepoznatu vrijednost upisujemo posebnu vrijednost NA (marker) (Not Available).

Postoji još jedna vrsta brojeva koji su nedostupni. To brojevi nastali izvođenjem (inače) nedefiniranih aritmetičkih operacija NaN (Not a Number). (Kao rezultat 0/0 ili Inf-Inf dobivamo NaN-ove.) Funkcija is.na(x) ispituje koje vrijednosti u vektoru nisu poznate, a is.nan(x) gdje se nalaze NaN-ovi. Ostale funkcije: na.omit, complete.cases.

K ロ ▶ K 御 ▶ K 君 ▶ K 君 ▶

つひい

```
> x=c(1,2,3,NA,0/0)> x[1] 1 2 3 NA NaN
> is.na(x)[1] FALSE FALSE FALSE TRUE TRUE
> is.nan(x)[1] FALSE FALSE FALSE FALSE TRUE
```
イロメ イ部メ イヨメ イヨメ 一番  $2Q$ 

#### Zadatak

- (a) Ispišite vektor  $x=(1,2,3,NA,5,NA)$  bez nedostupnih vrijednosti.
- (b) Učitajte podatke airquality i ispišite koliko redaka ima jedan ili više nedostupnih podataka.

 $2Q$ 

活

∢ロト ∢母 ▶ ∢ ヨ ▶ ∢ ヨ ▶

### Faktori za kategorizirane podatke

Kategorizirani podaci mogu se kodirati kao brojevi i stringovi.

```
> spol = rep(1:2, c(5,5))
```
 $>$  tretman = rep(c("kontrola", "operacija"), c(5,5))

Općenito, bolje je te podatke pretvoriti u faktore.

```
> spol=factor(spol, level=c(1,2), labels=c("m","f"))
> spol
[1] m m m m m f f f f f
Levels: m f
```
Za vektore stringova faktorizacija je još lakša.

```
> tretman=factor(tretman)
> tretman
[1] kontrola kontrola kontrola kontrola kontrola operacija operacija
[8] operacija operacija operacija
Levels: kontrola operacija
                                       KID KARA KER KER E KORO
```
Frekvencijska tablica:

```
> table(spol)
spol
m f
5 5
```
Računanje po grupama s funkcijom

```
tapply(x,INDEX, FUN,\ldots)
```
- na vektor vrijednosti x primjenjujemo fukciju FUN po kategorijama određenim faktorom INDEX.

メロメ メ母メ メミメ メミメー

重

 $2Q$ 

#### Zadatak

Za deset slučajno odabranih osoba prikupili ste podatke o spolu i prihodima.

- $>$  prihod = c(12,13,14,12,9,11,23,6,11,17)
- > spol=factor(spol, level=c(1,2), labels=c("m","f"))

Odredite srednju vrijednost i standardnu devijaciju prihoda po spolovima.

イロト イ部 トイヨ トイヨ トッコ

 $2Q$ 

### **Matrice**

Osnovne podatke možemo svrstati u matricu.

```
> matrix(1:9, nrow=3, ncol=3)
   [0,1] [0,2] [0,3][1,] 1 4 7
[2,] 2 5 8
[3,] 3 6 9
```
Dovoljno je navesti samo broj stupaca ili sam broj redaka za formiranje matrice.

イロト イ母 トイヨ トイヨ ドーヨー わなび

```
> matrix(c("a", "b", "c", "d"), nrow=2, byrow=TRUE)
    [0,1] [0,2][1.] "a" "b"
[2,] "c" "d"
```
Matrice se mogu sastaviti po stupcima (ali nužno istog tipa!).

メロト メ倒 トメ ミト メミト

重

 $2Q$ 

```
> mat1=cbind(visine, tezine, bmi)
```
> mat1

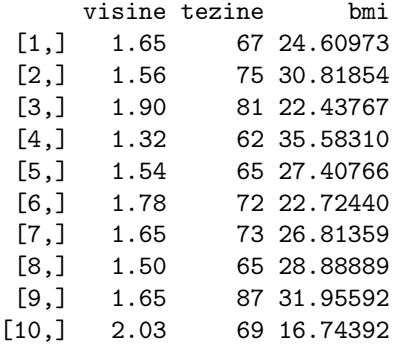

#### Indeksiranje matrica

Pojedini elementi iz matrice se mogu izvući korištenjem [] i brojeva koji označavaju mjesto u matrici.

```
> mat1[3,3]
     bmi
22.43767
```
2. red matrice dobivamo ovako:

```
> \text{mat1}[2,]visine tezine bmi
1.56000 75.00000 30.81854
```
3. stupac ovako:

 $>$  mat1 $[.3]$ [1] 24.60973 30.81854 22.43767 35.58310 27.40766 22.72440 26.81359 28.88889 [9] 31.95592 16.74392 イロト イ御 トイ ヨ トイ ヨ トー ヨー

 $2Q$ 

#### Indeksiranje matrica - imena redaka i stupaca

Tamo gdje je definirano možemo služiti imenima redaka i stupaca.

> mat1[,"tezine"] [1] 67 75 81 62 65 72 73 65 87 69

#### Aritmetika matrica

Slično kao kod vektora:

 $>$  mat2 = matrix $(1:9,$  nrow=3)  $>$  mat3 = matrix $(1,$  nrow=3, ncol=3)  $>$  mat $2 +$  mat $3$  $>$  mat2 + 10

Funkcije se mogu izvoditi po retcima i stupcima.

- > apply(mat2, 1, min) # minimum elemenata po recima
- > apply(mat2, 2, mean) # art. sred. elem. po stupcima

K □ ▶ K @ ▶ K 글 ▶ K 글 ▶ │ 글 │ K) Q Q

Standardne matrične operacije se mogu izvoditi.

- $> t(mat.2)$
- $>$  mat2  $%$   $\frac{1}{2}$  mat3

## Okviri podataka : kombiniranje različitih tipova podataka

Vektore svih tipova podataka možemo kombinirati.

```
> pred = bmi > 25
> pusaci = factor(c(1,2,1,2,3,3,1,1,2,3), levels=1:3,
+ labels=c("da","ne","nekoc"))
> df1 = data.frame(tezine, visine, pred, pusaci)
> df1[1:7.]tezine visine pred pusaci
1 67 1.65 FALSE da
2 75 1.56 TRUE ne
3 81 1.90 FALSE da
4 62 1.32 TRUE ne
5 65 1.54 TRUE nekoc
6 72 1.78 FALSE nekoc
7 73 1.65 TRUE da
```
Okviri podataka (data frame) su osnovna struktura podataka za svaku složeniju analizu podataka. K □ ▶ K @ ▶ K 글 ▶ K 글 ▶ │ 글 │ K) Q Q

STATISTIČKI PRAKTIKUM 2 (P. Lazić, V. Wagner)

### Okviri podataka : indeksiranje

Svako indeksiranje koje je vrijedilo za matrice vrijedi i za okvire podataka:

K ロ ▶ (K 御 ≯ (K 語 ≯ (K 語 ≯ ) )

 $2Q$ 

- $\blacktriangleright$  vektori cijelih brojeva
- ► logički vektori
- $\blacktriangleright$  imena stupaca

Posebno stupci/varijable mogu se doseći korištenjem znaka \$:

> df1\$tezine [1] 67 75 81 62 65 72 73 65 87 69

Ime ne mora biti do kraja napisano.

> df1\$tez [1] 67 75 81 62 65 72 73 65 87 69 Definiciju svake funkcije dobivamo tako da napišemo njezino ime.

```
> log
 function (x, base = exp(1)). Primitive ("log")
```
#### Zadatak

Definirajte vlastitu funkciju za srednju vrijednost vektora brojeva (u definicji možete koristiti sve funkcije osim mean).

 $2Q$ 

メロト メ母 トメ ミト メ ミトー

### Klase, objekti, metode

Iste funkcije mogu imati različite vrste rezultata ovisno o podacima.

K ロ ▶ (K 御 ≯ (K 語 ≯ (K 語 ≯ ) )

重

 $2Q$ 

> summary(tezine) Min. 1st Qu. Median Mean 3rd Qu. Max. 62.0 65.5 70.5 71.6 74.5 87.0 > summary(pusaci) da ne nekoc 4 3 3

Ovisi o klasi (class) objekta:

```
> class(tezine)
[1] "numeric"
> class(pusaci)
[1] "factor"
```
summary je generička metoda koja ima različite metode za različite objekte.

```
> summary
function (object, ...)
UseMethod("summary")
<environment: namespace:base>
```
### Pohranjivanje radnog prostora

Kako bi pohranili sve objekte u radnom prostoru to radimo naredbom

```
> save.image()
```
koja pohranjuje radni prostor u datoteku .RData. (Može se izabrati i drugo ime i lokacija.) Učitavanje pohranjenog prostora u tekući radni prostor radimo naredbom

イロト イ部 トイヨ トイヨ トッコ

 $2Q$ 

```
> load(".RData")
```
Tekući direktorij i njegov sadržaj dobivamo sljedećim naredbama.

```
> getwd()
```
> dir(getwd())

A direktorij mijenjamo ovako:

```
> \text{setwd}(\text{""})
```
# Čitanje datoteka u R-u

Podaci su često pohranjeni u raznim datotekama, pa kako ne bi ručno unosili podatke, učitat ćemo ih iz datoteke.

Za tekstualne datoteke imamo sljedeće mogućnosti

- $\blacktriangleright$  Fleksibilna naredba read.table.
- $\triangleright$  Za velike količine podataka scan.

Mnogi podaci se nalaze u Excel datotekama. Za takve na raspolaganju su nam sljedeće mogućnosti.

K ロ ▶ K 御 ▶ K 君 ▶ K 君 ▶

つひへ

- $\triangleright$  izvoz u format tab-delimited/csv text files
- $\triangleright$  korištenje paketa xlsReadWrite (Windows)
- <sup>I</sup> paket gdata (traži Perl lako pod Unix-om)

Postoje još paketi unošenje podataka iz baza podataka (MySQL) i drugog statističkog software-a (Matlab, Ocatve, SAS,. . . ).

### Primjer unošenja podataka iz Excel datoteke

Prvo treba podatke izvesti u csv-format (File  $\rightarrow$  Save As  $\rightarrow$ ...). (Ovo možemo napraviti i pod Linux-om putem Open Office-a.) Sada podatke unosimo na sljedeći način:

podaci <- read.csv("podaci.csv", header=T, dec=",", sep=";")

メロメ メ母メ メミメ メミメー

つへへ

(Uočimo da Excel koristi decimalni zarez umjesto točke, pa smo to i naznačili. Podaci su prilikom izvoza u csv-datoteku (ako drukčije ne specificiramo) razdvojeni s ';', pa je i to spomenuto.)

```
Cut & paste za manje stvari.
save i load za spremanje pojedinih objekata.
```

```
> save(df1,file="df1.RData")
```

```
> load("df1.RData")
```
Preusmjeravanje numeričkih rezultata u datoteku.

 $2Q$ 

∢ ロ ▶ ( x 母 ) ( ∢ ヨ ) ( ミ ) }

- > sink("rezultati.txt")
- > summary(tezine)
- $>$  sink()
- > file.show("rezultati.txt")

Naredba history ispisuje zadnje naredbe, a pomoću savehistory spremamo te naredbe.

- > history()
- > savehistory()
- > load(".Rhistory")

Ime datoteke se može promijeniti.

Ako imamo datoteku s naredbama koje želimo izvršiti to radimo putem naredbe source.

 $2Q$ 

メロト メ母 トメ ミト メミト

> source("naredbe.txt")

Grafika je vrlo značajan dio R okruženja.

Moguće je koristiti brojne vrste statističkih grafova kao i napraviti potpuno nove tipove grafova.

R omogućava interaktivno korištenje grafike.

R prilikom pokretanja ima spreman grafički device driver, koji će prilikom izdavanja naredbe pokrenuti poseban grafički prozor. Makar se to radi automatski, dobro je znati da se pritom koristi naredba X11() (pod UNIX-om) ili windows() (pod Windows-om).

∢ロト ∢母 ▶ ∢ ヨ ▶ ∢ ヨ ▶

つひい

Naredbe se dijele u tri tipa:

- **Funkcije za crtanje visokog nivoa** (high-level) crtaju grafove, po mogućnosti s osima, oznakama, nazivima . . .
- $\triangleright$  Funkcije za crtanje niskog nivoa (low-level) dodaju na postojeći graf dodatne informacije poput novih točaka, linija i oznaka.

イロト イ母ト イヨト イヨト

つのへ

**Interaktivne** grafičke funkcije koje omogućavaju dodavanje i uzimanje podataka na grafu.

Bez dodatnih paketa u R-u koristimo se samo osnovnom grafikom. Dodatni paketi koji mogu biti korisni su grid i lattice.

Jedna od najosnovnijih grafičkih funkcija visokog nivoa je plot. Funkcija plot može kao argument primiti jedan ili više argumenata, moguće različitog tipa.

イロト イ部 トイヨ トイヨ トッコ

 $2040$ 

#### Zadatak

Provjerite output sljedećih poziva funkcije plot

```
> plot(x,y) \\ x i y numerički vektori
> plot(m) \setminus m nx2 matrica
> plot(x) \\ x numerički vektor
> plot(f) \setminus f faktor
> plot(f,x) \setminus x numerički vektor, f faktor
```
Za okvir podataka (data frame)  $df1$  naredba plot (df1) crta usporedbu svih vektora podataka u tom okviru.

>plot(df1)

Neka je expr lista objekata spojena s znakom '+'. Tada plot(~expr) crta usporedbe objekata u listi, a plot ( $y$  expr) usporedbu y sa objektima iz expr.

メロト メ母 トメ ミト メミト

つくへ

```
>plot(~tezine+visine)
>plot(bmi~tezine+visine)
```
## Normalni vjerojatnosni graf i histogram

- > qqnorm(x)
- > qqline(x)

Prva naredba crta točke, a druga pravac kod normalnog vjerojatnosnog grafa.

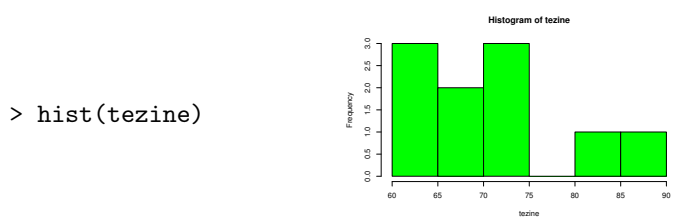

Crta histogram podataka. Mogući argument nclass=n ili breaks=b.

 $2Q$ 

メロト メタト メミト メミト

## Grafičke funkcije niskog nivoa - dodavanje točaka i linija

- > plot(visine,tezine)
- > points(visine,tezine,col='red')
- > lines(visine,tezine,lty=2,lwd=2)

Prva naredba dodaje crvene točke na crtež tako da prvu koordinatu uzme iz vektora  $x$ , a drugu iz vektora  $y$ . Druga naredba dodaje deblju isprekidanu liniju koja spaja točke.

∢ロト ∢母 ▶ ∢ ヨ ▶ ∢ ヨ ▶

つひい

> abline(a,b)

Dodaje pravac s koeficijentom smjera b i slobodnim članom a na postojeći crtež.

## Vjerojatnosne funkcije

R može zamijeniti cijelu zbirku statističkih tablica. Od vjerojatnosnih funkcija R zna odrediti vrijednosti funkcije distribucije, gustoće, funkciju kvantila i zna simulirati uzorak iz zadane distribucije.

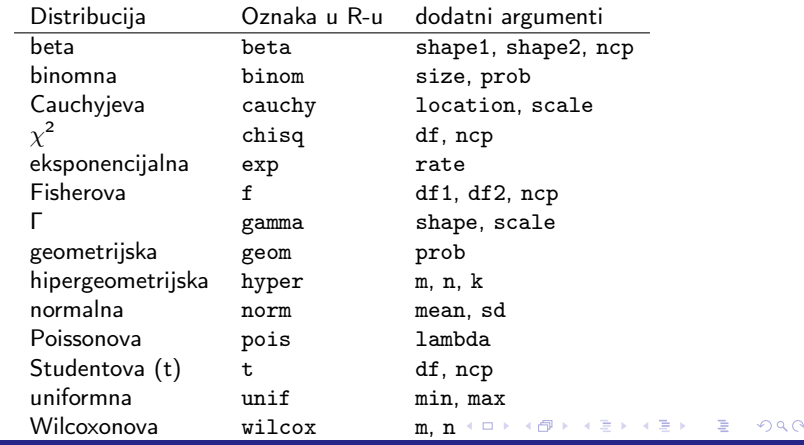

STATISTIČKI PRAKTIKUM 2 (P. Lazić, V. Wagner)

Kod simulacija ispred imena distribucije lijepimo 'r'. Prvi argument funkcije rxxxx je duljina uzorka, a onda slijede argumenti distribucije.

#### Zadatak

Simulirajte uzorak duljine 200 iz  $B(5, 0.3)$  i nacrtajte histogram relativnih frekvencija.

 $2Q$ 

∢ロト ∢母 ▶ ∢ ヨ ▶ ∢ ヨ ▶

Kako bi dobili vrijednost funkcije gustoće iz neprekidne razdiobe xxxx, ispred oznake stavljamo 'd'. Prvi argument funkcije dxxxx je  $x$  koji označava točku u kojoj želimo izračunati vrijednost funkcije gustoće.

#### Zadatak

Nacrtajte na prethodnom histogramu graf funkcije gustoće razdiobe  $N(1.5, 1.05)$ .

 $2QQ$ 

メロト メ母 トメ ミト メミト

Za dobivanje vrijednosti funkcije distribucije razdiobe xxxx, ispred oznake stavljamo 'p'. Prvi argument funkcije pxxxx je točka u kojoj želimo izračunati vrijednost funkcije.

Za dobivanje vrijednosti q-kvantila radimo ispred oznake razdiobe pišemo 'q', a prvi argument funkcije qxxxx je q.

Funkcije imaju ugrađen logički argument lower.tail, koji ispituje gledamo od početka ili od kraja. Odnosno (ako je vrijednost TRUE) vjerojatnost da vrijednost sl. varijable bude manja ili jednaka od x, ili ako je argument FALSE vjerojatnost da je vrijednost veća od x. Slično je i za gornji odnosno donji kvantil.

K ロ ▶ K 御 ▶ K 君 ▶ K 君 ▶

つのへ

#### Zadatak

(a) Odredite p-vrijednost dvostranog t-testa s 13 stupnjeva slobode ako je realizacija testne statistike 2.34.

 $2Q$ 

活

∢ロト ∢母 ▶ ∢ ヨ ▶ ∢ ヨ ▶

(b) Odredite 90% pouzdani interval za distribuciju  $F(2, 3)$ .

Jedan od najpoznatijih testova kojima se ispituje pripadnost slučajnog uzorka nekoj distribuciji provodi se relativno lako u R-u.

ks.test(uzorak,"ime\_distribucije", argumenti\_distribucije)

 $2Q$ 

イロト イ母 トイモ トイモ トー

#### Zadatak

Promatrajmo simulirani uzorak duljine 200 iz B(5, 0.3). Testirajmo pripada li on distribuciji  $N(1.5, 1.05)$ .

R ima mogućnost zadavanja uvjetnih naredbi. Oblik tih naredbi je standardan (slično kao u C-u)

> if (iz\_1) iz\_2 else iz\_3

Naredbe se mogu grupirati u vitičastim zagradama ovako {iz\_1; ... iz\_n;}. Dakle, R podržava grupirane izraze.

U R-u postoji mogućnost zadavanja for petlji. One su oblika

> for (name in iz\_1) iz\_2

ime je varijabla, iz\_1 je vektor (obično niz poput 1:10), a iz\_2 je grupirani izraz.

K ロ ▶ (K 御 ≯ (K 語 ≯ (K 語 ≯ ) )

 $2Q$ 

<span id="page-54-0"></span>Drugi oblici petlji su

```
> repeat iz
```

```
> while (uvjet) iz
```
Naredba break prekida petlju i izlazi iz nje, dok naredba next prekida trenutni ciklus i prelazi na sljedeći. break je jedini način prekidanja repeat petlje.

 $2Q$ 

メロト メ母 トメ ミト メミト

i